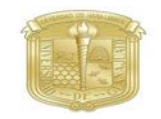

Universidad de Guanajuato

#### GUÍA PARA MODELAR Y OPTIMIZAR LA MOLÉCULA [Er2(VBA)6fe n2]

# Índice general

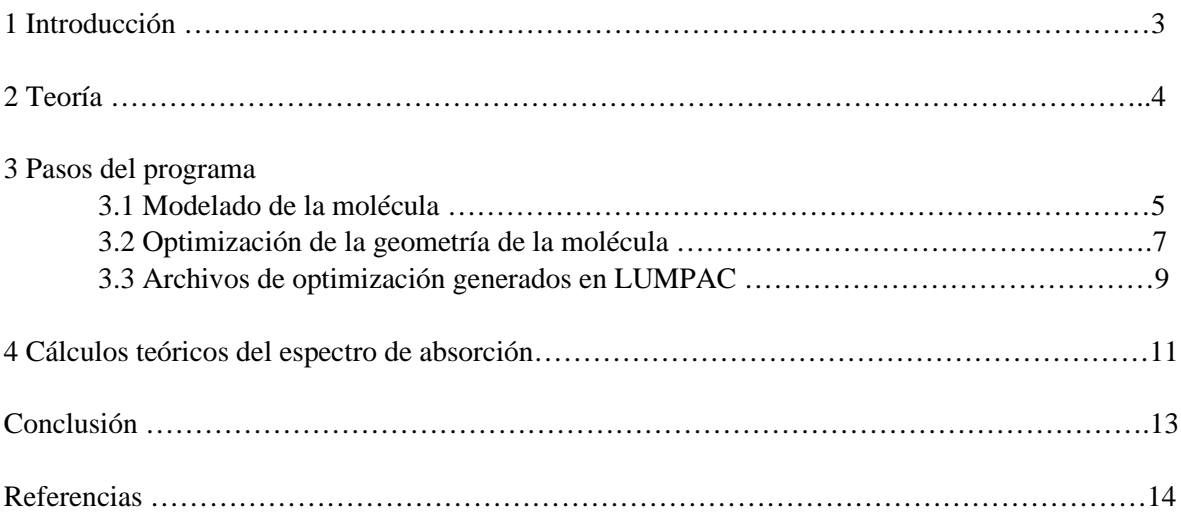

#### Introducción

Utilizar un software editor de moléculas nos beneficia para ver la geometría de las moléculas, a realizar la optimización y posteriormente utilizar los archivos generados para la obtención de las propiedades de la molécula.

La optimización de la geometría para las moléculas que contienen lantánidos la generamos en el software LUMPAC ya que incluye todos los modelos Sparkle, nuestra elección para basarnos en cuales modelos Sparkle utilizar la basamos por la capacidad del método semiempírico que utilizaremos.

Este proyecto es el modelado y optimización de la molécula [Er2(VBA)6fen2] con el software Avogadro y utilizando el programa LUMPAC obtendremos los resultados de su optimización geométrica de manera de obtener la configuración espacial de los núcleos de mínima energía de la molécula.

#### Teoría

#### Optimización de la geometría

La superficie de energía potencial consiste en una superficie de la energía calculada (*E*) como una función de los parámetros geométricos de una molécula  $(q)$ ,  $E = f(q_1, q_2, \ldots, q_n)$ , donde n es el número de parámetros geométricos.

Un punto estable en la superficie de energía potencial se define por un punto plano en la superficie, se representa matemáticamente como dE/dq = 0. Si d<sup>2</sup>E/dq<sup>2</sup> < 0, el punto estable es un estado de transición. Si  $d^2E/dq^2 > 0$ , el punto estable corresponde a un mínimo de energía normalmente es un mínimo local. El mas bajo de los mínimos locales, los mínimos globales, normalmente definen la geometría del estado fundamental mas estable de la molécula.

El procedimiento de optimización de la geometría consiste en suministrar una estructura molecular de entrada de parámetros geométricos que deben estar lo mas cercano posible del punto estable deseado. Esta geometría se somete a un algoritmo que altera de manera sistemáticamente las posiciones atómicas hasta que se alcanza un punto estable mínimo, definido por sus parámetros geométricos.

Los métodos de química computacional que se aplican para realizar optimizaciones geométricas pueden dividirse en dos grupos: métodos de mecánica molecular y métodos cuánticos. En los métodos de mecánica molecular. La molécula se trata como puntos de ajuste, cada uno representa un átomo, interconectado por resortes, que representan enlaces químicos. Los métodos cuánticos intentan resolver, para todo el sistema molecular.

Los métodos de cálculo cuántico se dividen en cuatro grupos 1) los métodos de Hartree-Fock que resuelven la ecuación de Schrödinger de campo auto consistente bajo la aproximación de partículas independientes, calculando todas las posibles integrales de los electrones; 2) los métodos post Hartree-Fock, toman en consideración las contribuciones debidas a las correlaciones electrónicas; 3) los métodos químicos cuánticos semi empíricos, se basan en el método Hartree-Fock algunas integrales son reemplazadas por parámetros, ajustados para producir datos experimentales durante su proceso de desarrollo; 4) los métodos basados en la teoría funcional de densidad (DFT), que consideran la densidad electrónica como entidad fundamental y no la función de onda como lo hacen los demás métodos cuánticos.[1]

Los modelos Sparkle que utilizamos para los pasos de optimización en LUMPAC ya que teles métodos tiene una gran capacidad para predecir la geometría además que su costo computacional es realmente bajo.

El procedimiento del modelo semiempírico Sparkle consiste en parametrizar el hamiltoniano semiempírico como PM6 o PM7.

### 3.1 Modelado de la molécula

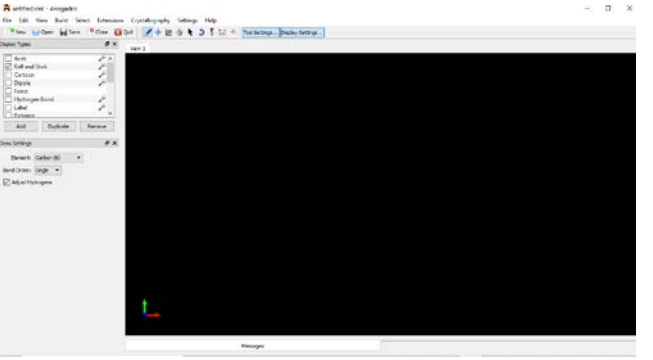

A partir del software Avogadro se inicia el modelado de la molécula.

 **Fig. 1.** Ventana de inicia del software Avogadro.

La molécula completa se modelo por partes, se modelo la molécula fenantrolina y ácido vinil benzoico, realizando el modelado de cada una en un archivo diferente de Avogadro.

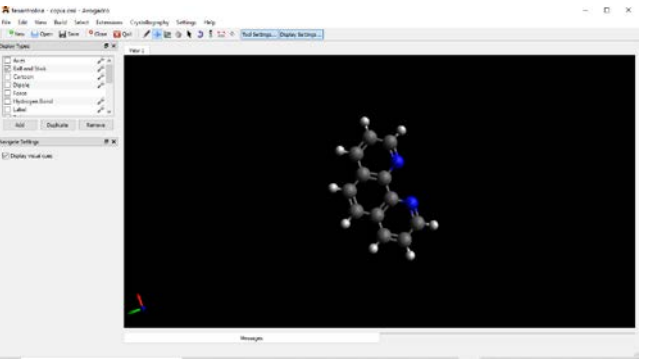

**Fig. 2.** Modelado de la molécula Fenantrolina en el software Avogadro.

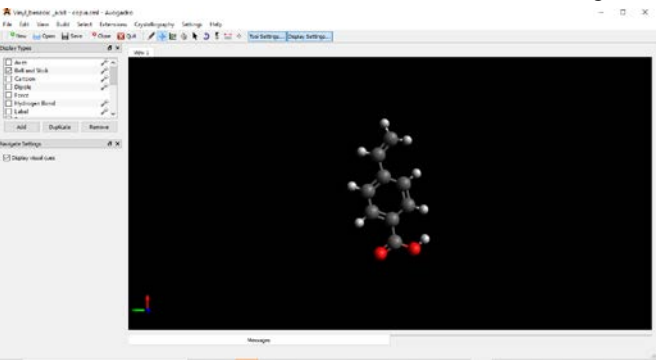

El modelado de la molécula ácido vinil benzoico en un archivo nuevo de Avogadro.

**Fig. 3.** Modelado de la molécula ácido vinil benzoico.

En un archivo nuevo de Avogadro se modelará la molécula completa realizando los enlaces de las moléculas fenantrolina y ácido vinil benzoico con el elemento químico de Europio.

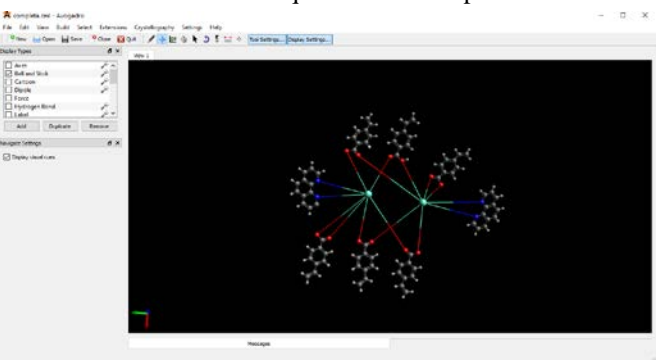

. **Fig. 4.** Modelado de la molécula [Er2(VBA)6fen2].

# 3.2 Optimización de la geometría de la molécula

Una vez modelada la molécula debemos especificar la información como el método semiempírico para que el programa LUMPAC pueda realizar la optimización y obtener los cálculos.

Se utilizo el programa LUMPAC para la realización de la optimización geométrica de la molécula [Er2(VBA)6fen2], se siguieron los siguientes pasos:

- 1. Cargar el archivo de la molecula.mol2.
- 2. Agregar la dirección del archivo MOPAC.exe.
- 3. Elegir el modelo semiempírico.
- 4. Correr los cálculos de la optimización.

Modelos semiempírico que se siguieron para obtener la optimización geométrica:

#### El modelo semiempírico Sparkle/RM1.

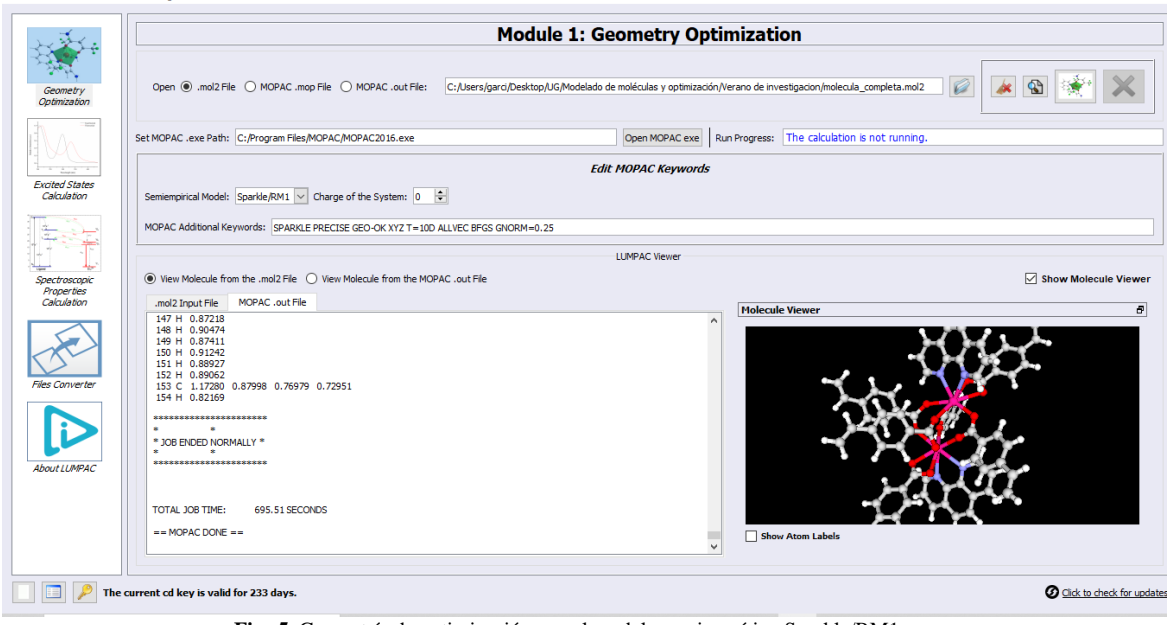

 $\theta$   $\times$ 

**Fig. 5.** Geometría de optimización con el modelo semiempírico Sparkle/RM1.

El modelo semiempírico Sparkle/PM6.

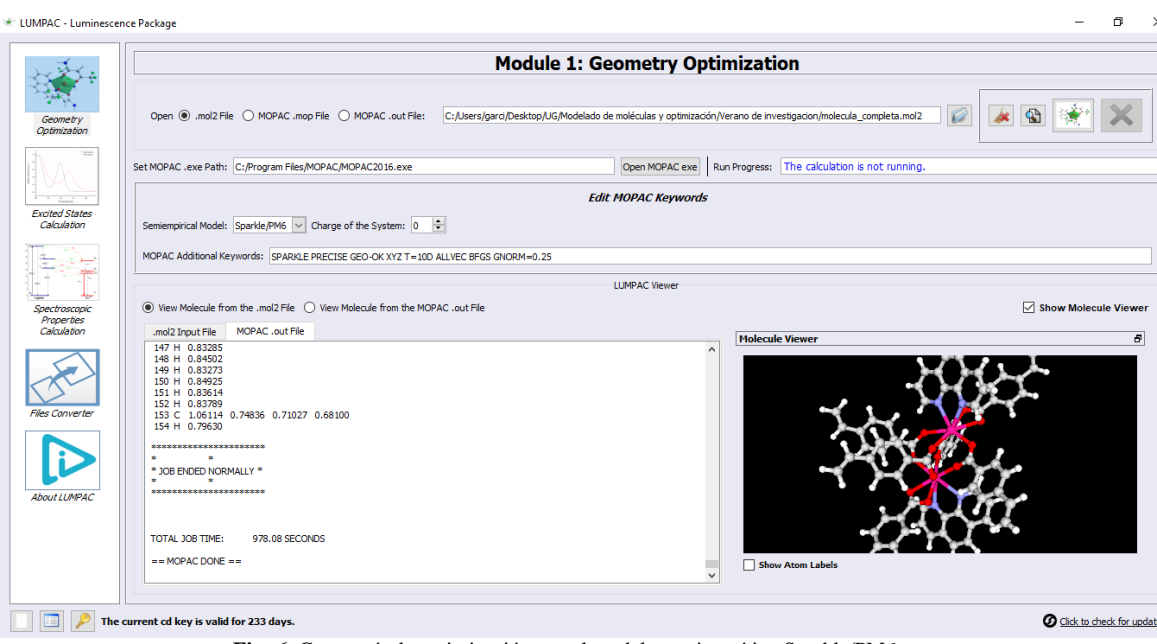

**Fig. 6**. Geometría de optimización con el modelo semiempírico Sparkle/PM6.

El modelo semiempírico Sparkle/PM7.

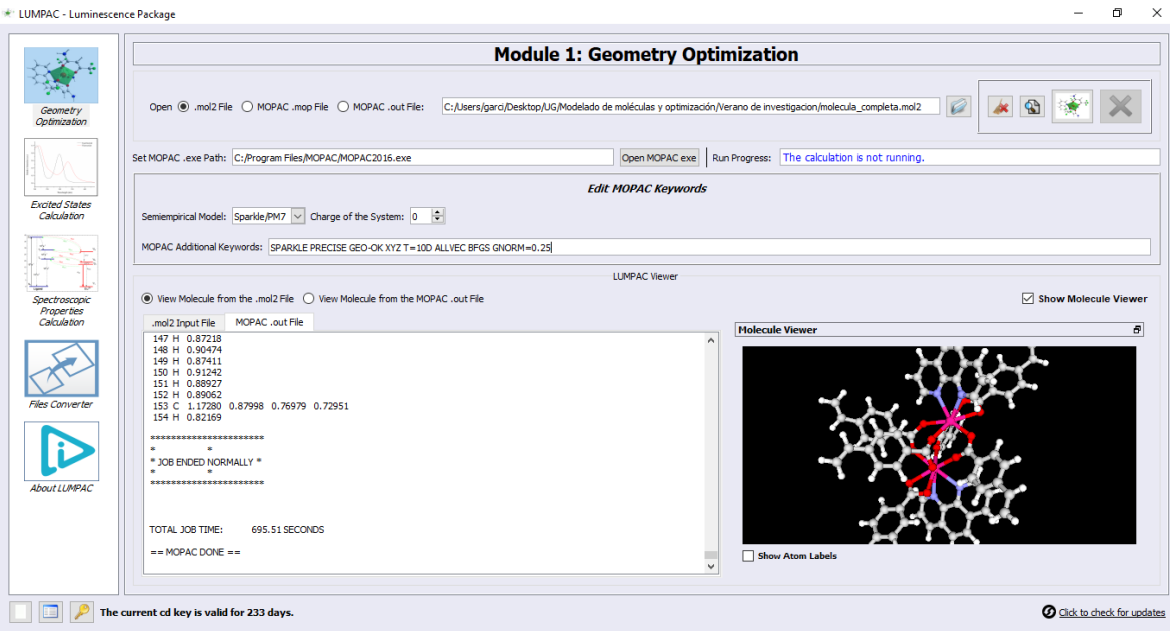

**Fig. 7.** Geometría de optimización con el modelo semiempírico Sparkle/PM7.

# 3.3 Archivos de optimización generados en LUMPAC

La optimización nos genera un archivo.out con los resultados de la molécula optimizada.

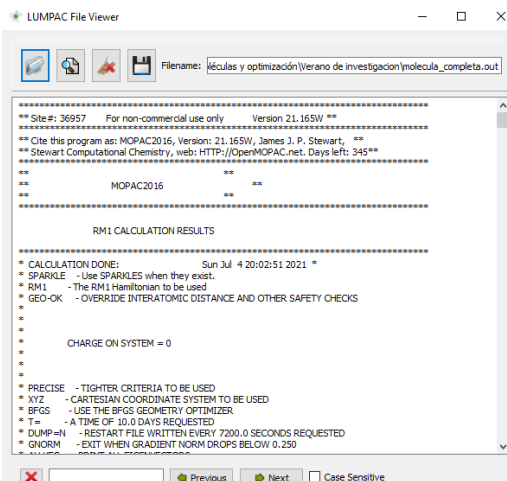

**Fig. 8.** Cálculos de la optimización de la molécula [Er2(VBA)6fen, modelo Sparkle/RM1

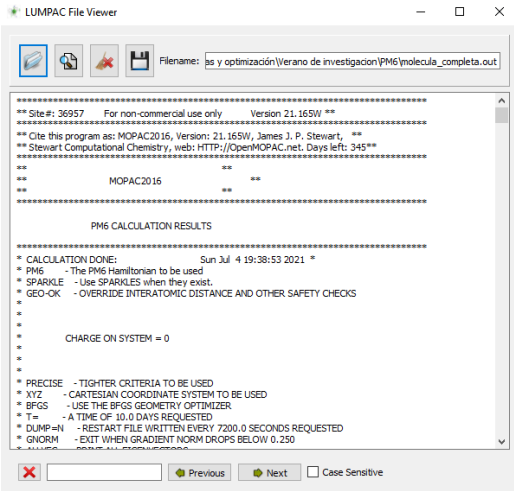

**Fig. 9.** Cálculos de la optimización de la molécula [Er2(VBA)6fen, modelo Sparkle/PM6.

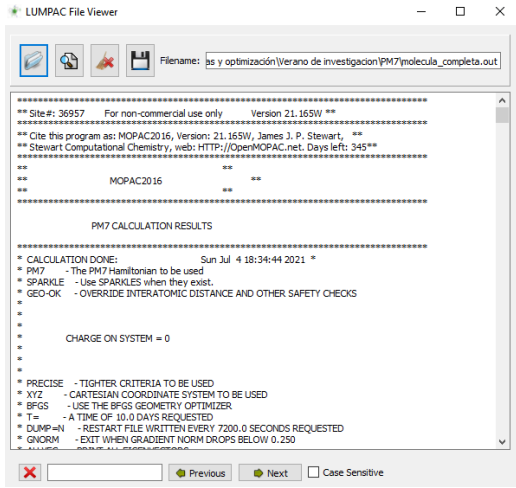

**Fig. 10.** Cálculos de la optimización de la molécula [Er2(VBA)6fen, modelo Sparkle/PM7.

### 4 Cálculos teóricos del espectro de absorción

Teniendo el archivo.orcout como resultado de la optimización de la geometría de la molécula podemos visualizar en una gráfica el espectro de absorción para cada modelo semiempírico.

El espectro de absorción teórico se calcula utilizando la fuerza del oscilador y la energía de excitación en nuestro caso utilízanos la banda de media altura de 25nm.

Se utilizo el programa LUMPAC con ORCA para la obtención del espectro de absorción de la molécula [Er2(VBA)6fen2], se siguieron los siguientes pasos:

- 1. Cargar el archivo de la molecula.orcout.
- 2. Modifica la banda de media altura.
- 3. Elegir el rango mínimo y máximo de la gráfica.
- 4. Correr el archivo para la obtención del espectro de absorción.

Configurando los parámetros del rango le la longitud de onda desde un valor mínimo de 50nm hasta un valor máximo de 300nm para visualizar cómo se comporta el espectro de absorción para cada modelo semiempírico.

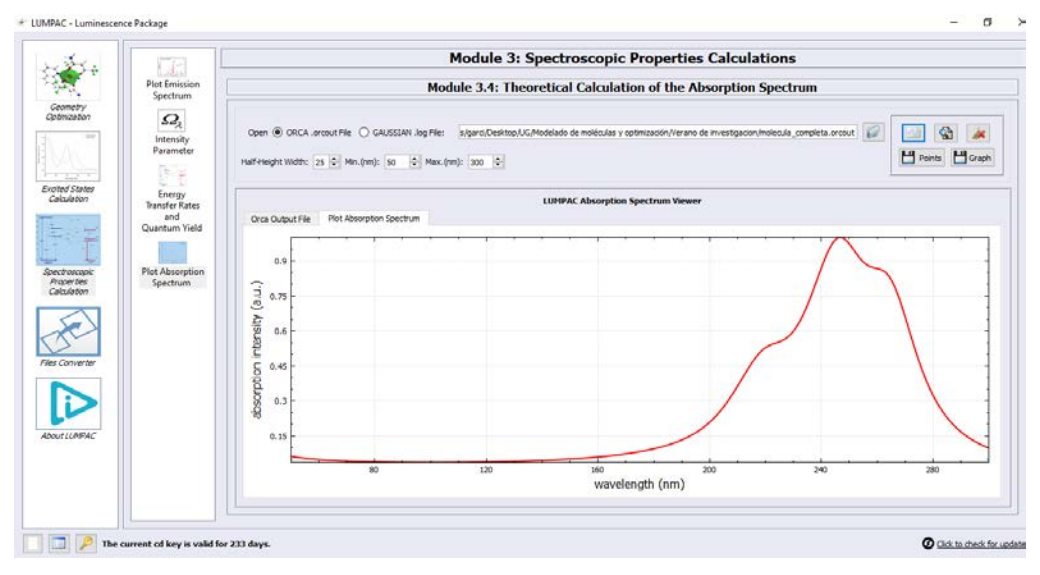

**Fig. 11.** Espectro de absorción con el modelo semiempírico RM1.

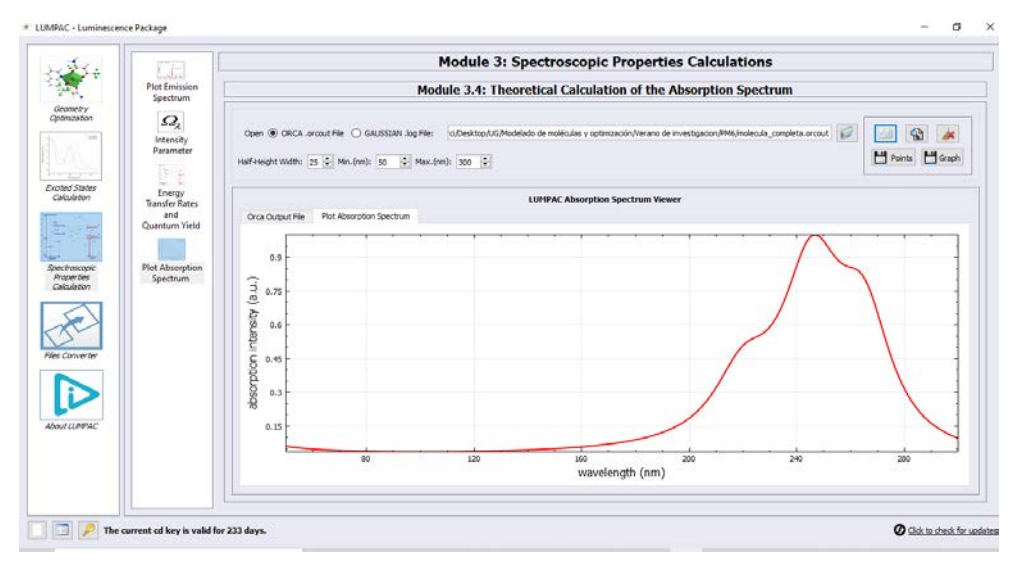

**Fig. 12.** Espectro de absorción con el modelo semiempírico PM6.

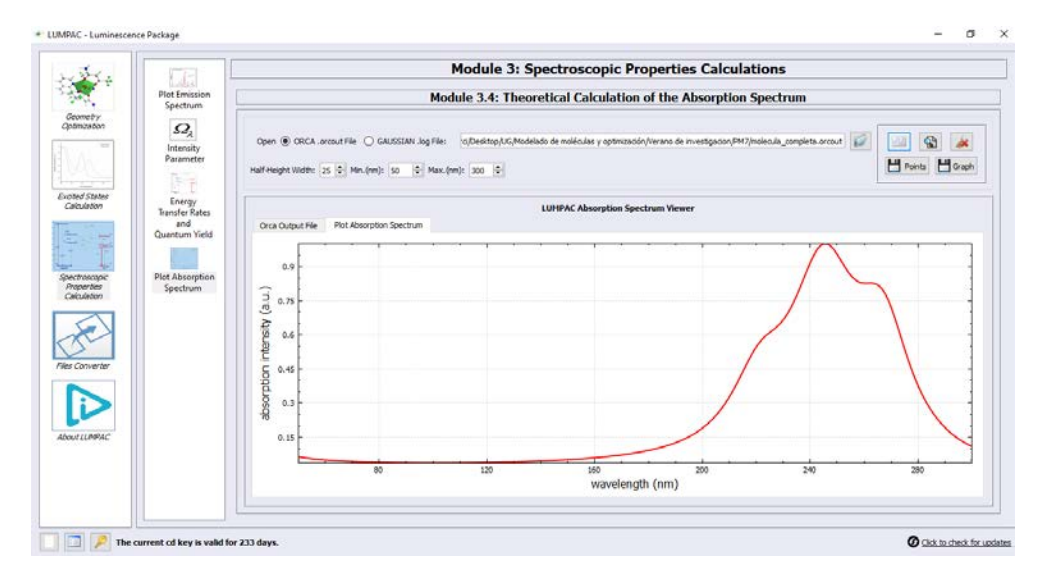

**Fig. 13.** Espectro de absorción con el modelo semiempírico PM7.

# Conclusión

La simulación y optimización de modelado molecular se puede utilizar como punto de partida para posteriores investigaciones en la obtención de las propiedades ópticas no lineales de la molécula, permitiéndonos el ahorro en gastos y tiempo en descartar experimentaciones, debido a las simulaciones realizadas.

En una siguiente etapa de esta investigación se comenzará a obtener el espectro de frecuencias a partir de los cálculos obtenidos.

## Referencias

[1] Lewars, E.G., Computational Chemistry: Introduction to the Theory and Applications of Molecular and Quantum Mechanics2010: Springer.